**Operation Manual**

# **Stereoizer Elements**

Operation Manual

© 2014 NUGEN Audio

## **Contents Page** Introduction 3 Interface Overview 4 Practical Applications 6 Reporting a Problem 9 Version History **10**

#### **Introduction**

Stereoizer Elements is a stereo enhancement plug-in from the NUGEN Audio Elements series of products, designed for allowing rapid access to big professional sounds through an effortlessly accessible interface. Built on the same core technology found in other NUGEN Audio products, the NUGEN Audio Elements can be relied upon to deliver first class audio from the outset.

The NUGEN Audio Stereoizer Elements plug-in is designed for the introduction and control of variable stereo spread into mono and stereo signals. We have paid particular attention to the provision of algorithms that induce mono-compatible stereo images, as this can be important in some applications and is not always an accessible feature with plug-ins of this type.

Stereoizer Elements introduces a feeling of natural space without unwanted artefacts allowing expansion and control of the stereo image with comprehensive and intuitive ease using professional quality algorithms.

This is achieved by taking elements within the original audio signal and applying algorithms that extend and adapt these characteristics using techniques in harmony with the way the human ear perceives sound direction naturally, without adding any artificial reverberation and maintaining the original character of the sound.

Optional visual feedback is also available, showing the stereo spread relative to frequency, allowing for frequency conscious adjustment without the need to refer to a separate analysis plug-in.

#### **Interface Overview**

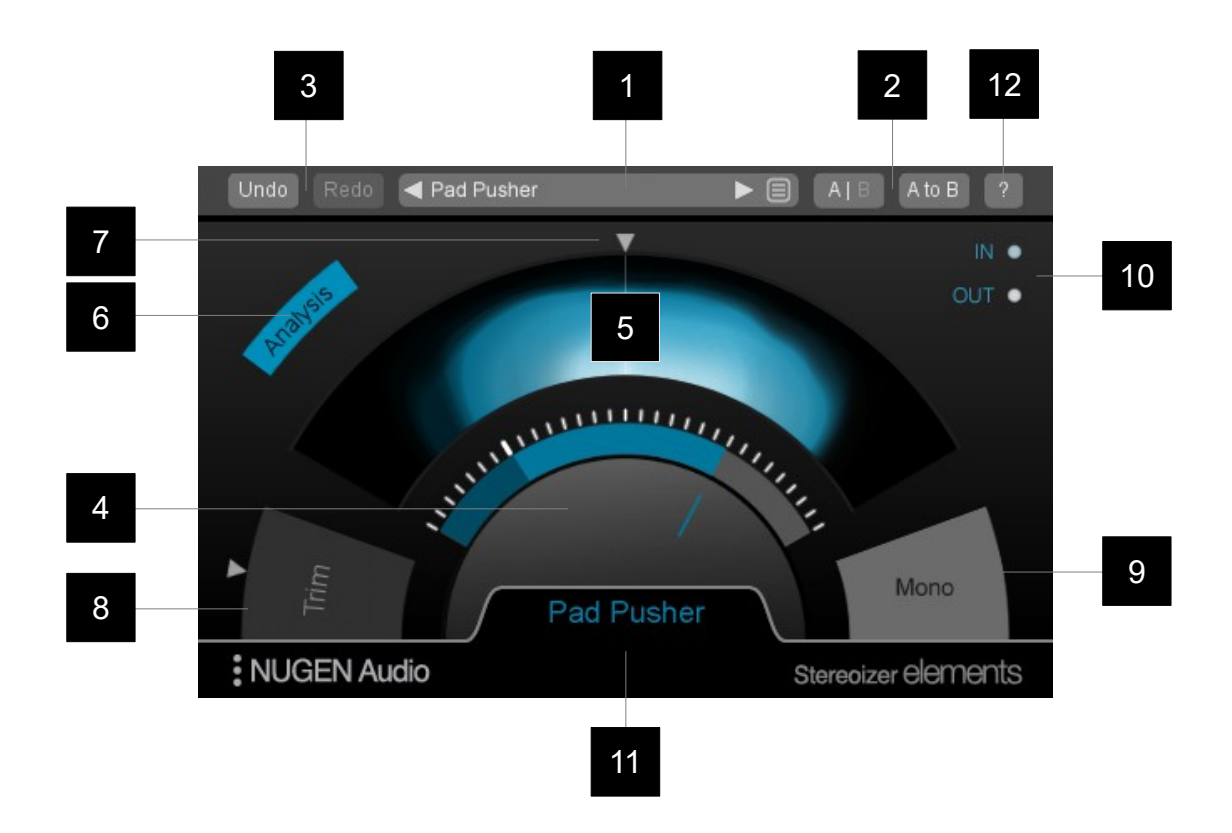

- 1 **Preset Browser.** Stereoizer Elements comes with a number of presets which can be used to automatically set the plug-in parameters. Most Stereoizer Elements parameters can be stored with a preset, allowing rapid reconfiguration for different tasks by recalling a previously stored setting. Use the arrow controls to step up/down through the available presets, or click the end control to bring up a preset menu.
- **2 Session Memories.** Switch between temporary session A and B memories to compare two sets of settings. The A to B (B to A) control can be used to store the current settings in the alternative memory slot so you can keep these as a reference as you continue to adjust the settings.
- **3 Undo/Redo.** Use these controls to access unlimited session undo and redo, allowing you to step backwards and forwards through changes made to the algorithm during the current session.
- **4 Stereoizer Control.** This controls the main stereo enhancer effect, and can be used to increase or reduce the stereo width of the input signal. A value of 0% leaves the signal unaltered, values below reduce the width, those above increase the stereo width.
- **5 Stereo width analysis.** This view shows the stereo position of the audio over time. The brighter the display, the more the energy is concentrated in this position.
- 6 **Analysis view control.** Use this button to toggle the audio analysis display on and off.
- **7 Stereo balance.** Dragging the arrow around the edge of the analysis display allows for stereo balance corrections to be made to the audio output.
- **8 Level Trim.** The arrow control can be dragged up/down to trim the audio output by up to +/-20dB.
- **9 Mono control.** Click the mono button to collapse the audio output to mono.
- **10 Input/Output meter.** These give a simple input/output level indication.
- **11 Parameter value display.** The numerical value of any controls adjusted is shown in this area to allow precise values to be dialled in or returned to.
- **12 '?'.** Opens the 'About' page, with access to credits, de-authorisation options and the product manual (if installed).

#### **Practical Applications**

Stereoizer Elements is capable of subtle stereo enhancement through to dramatic 'ultra-wide' effects. Below are some suggestions to help you get the most from the plug-in.

**Source material.** To get a feel for what Stereoizer Elements is capable of, place an instance on a track insert and play through some different types of audio. This will introduce many of the possible effects. Try it with a variety of material, from smooth pads and E.P.'s to transient filled percussion and drum loops. Also experiment with Stereoizer Elements in different contexts, on tracks, groups, inserts, sends and even the master bus.

**Emphasis.** Try Stereoizer Elements on a part that's getting lost and forgotten in the mix. Subtle dynamics can also help to catch the ear. A wide sound can often be pushed louder without upsetting the balance of key central sounds.

**Space.** Often important pad, EP and guitar sounds clash with vocal and lead sounds, cluttering the same frequency bands. Try using Stereoizer Elements as an alternative to heavy EQ to 'move' them out of the way, leaving a clear solid centre and plenty of wide mid range sounds intact in the mix.

**Effects.** Adding Stereoizer Elements to an effect return can add extra depth, or tame a hard panned effect output (reducing the width below 100%), bringing a deeper level of coherence. Stereoizer Elements can also be used as an alternative to an exciter or reverb, expanding and enhancing the original stereo content of a sound without adding simulated reverberations or overcooking the highs.

**Easy does it.** As with all effects, when first finding inspiration it's easy to get carried away. If you are looking to introduce natural width and find space in a mix, dial in the effect gently until you get the space you are looking for, and always check it in the context of a mix.

**Mono compatibility.** Stereoizer Elements offers mono-compatible stereo enhancement. This is as important now as it ever has been. Many club and PA sound systems are still set-up for mono playback. The majority of portable radio sets are mono, even the most popular DAB radios are still mono. Many TV sets are mono, and even where stereo playback is common, the speakers are so close together as to provide little practical stereo separation (eg. Typical mp3 player dock).

#### **Reporting a problem.**

If you encounter a problem with any of NUGEN Audio's products, please let us know, to help us improve them.

Please email NUGEN Audio at **support@nugenaudio.com** giving a clear explanation of the problem. Please state how frequently you've experienced the problem. If there are any particular steps you need to go through to see the problem, please detail these.

Please also state your operating system, and the rough specs for your machine (e.g.- CPU speed, RAM).

Please be patient with any problems you may experience, particularly with products at a beta stage of release. At NUGEN Audio we take problems with our software seriously, and will endeavour to correct them as quickly as possible.

### **Version History**

- **1.0 Initial release**
- **1.1 Various compatibility fixes**